## **Contenu**

Vérifiez les éléments fournis dans l'emballage.

- $\square$  Walkman (1)
- $\Box$  Câble USB (1)
- $\Box$  Étui de transport en cuir (1)
- $\square$  Espaceur (1)
- □ Guide de démarrage (ce manuel)

Les écouteurs et la carte microSD ne sont pas fournis avec votre Walkman.

# **À propos de l'étui de transport en cuir**

- ˎ Ce produit est fait en cuir véritable. À la différence du cuir artificiel, le cuir véritable peut présenter des éraflures, des plis ou des marques de veines en surface. Chaque sacoche possède une couleur et une apparence unique.
- ˎ Évitez d'enrouler le cordon des écouteurs autour de l'étui de transport en cuir lors du rangement car cela peut laisser des traces sur le cuir souple.
- ˎ Lorsque vous utilisez un produit nettoyant, lisez attentivement les instructions et faites d'abord un essai sur une partie peu visible.
- ˎ Pour le nettoyage, évitez les solvants, tels que de l'alcool ou du diluant. Ces produits risqueraient d'altérer la couleur de l'étui de transport en cuir et d'en endommager la matière.
- ˎ L'humidité, telle que la pluie ou la sueur, ou la friction peut provoquer une décoloration ou des transferts de couleur sur vos vêtements, etc.
- ˎ Évitez d'utiliser ou de ranger l'étui de transport en cuit dans un lieu exposé à la lumière directe du soleil (dans une voiture, par exemple), à des températures extrêmes, à une forte humidité ou à la poussière.
- ˎ Votre Walkman ne doit pas entrer en contact avec le bouton pression de l'étui de transport en cuir lorsque vous l'insérez ou le retirez de celle-ci. Autrement, vous risqueriez de rayer le Walkman.

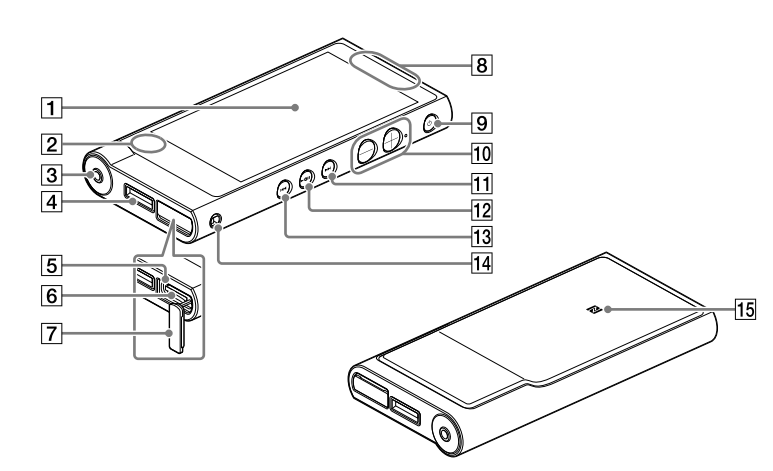

## $|1|$  Écran (écran tactile)

## **À propos du fonctionnement du volume (uniquement pour les pays/ zones respectant les directives européennes)**

- Le chargement complet de la batterie prend environ 4,5 heures.
- ˎ Pour éviter la détérioration de la batterie, chargez-la au moins une fois tous les six mois ou tous les ans.
- **2** Si l'écran connecté par USB apparaît, tapez sur  $\pm$  pour quitter l'écran puis réglez les paramètres initiaux.

Une alarme (bip sonore)\* et un message d'avertissement [Vérifiez le niveau du volume] sont destinés à protéger vos oreilles quand vous augmentez le volume au-delà d'un niveau spécifique pour la première fois. Vous pouvez annuler l'alarme et le message d'avertissement en tapant sur [OK] dans la boîte de dialogue d'alerte.

\* L'alarme (bip) ne retentit pas lors de la connexion à un appareil audio Bluetooth.

## **Remarque**

- ˎVous pouvez augmenter le volume au-delà du niveau spécifique une fois que vous avez annulé l'alarme et le message d'avertissement.
- ˎAprès le premier message d'avertissement, l'alarme et le message d'avertissement sont répétés toutes les 20 heures (cumulées) à compter de l'augmentation du volume au-delà du niveau spécifique ; à ce moment là, le paramètre initial du volume est rétabli automatiquement.
- ˎ Si le volume est réglé au-delà du niveau spécifique et que vous mettez votre Walkman hors tension, le niveau spécifique du volume est rétabli automatiquement.

Appuyez sur cette touche pour mettre l'appareil sous tension. Appuyez de manière prolongée sur cette touche pour mettre l'appareil hors tension. Appuyez sur cette touche pour allumer/éteindre l'écran. Votre Walkman est réinitialisé si vous appuyez de manière prolongée sur la touche  $\bigcirc$  pendant environ 8 secondes.

## $\vert$ 10 Touches de volume « + » et « – »

## **Paramètres initiaux**

**1** Pour charger votre Walkman, raccordez-le à un ordinateur allumé à l'aide du câble USB fourni.

Votre Walkman se met sous tension.

## **Remarque**

ˎ Si un grand symbole de batterie s'affiche au cours du chargement de votre Walkman, l'autonomie restante est trop faible pour utiliser le Walkman. Le Walkman se lancera automatiquement au bout de 10 minutes de chargement.

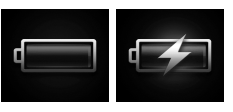

**6** Sélectionnez la langue de votre choix. **7** Tapez sur  $\boxed{2}$  pour utiliser votre Walkman.

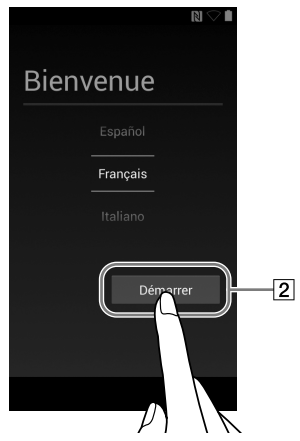

L'écran\* de sélection de la langue s'affiche.

• La connexion Wi-Fi et le compte Google peuvent également être réglés ultérieurement.

- \* Selon le lieu d'achat de votre Walkman, il se peut que l'écran de sélection de la langue ne s'affiche pas.
- **3** Sélectionnez la langue de votre choix pour afficher le Contrat de licence utilisateur final.
- **4** Assurez-vous d'avoir bien compris les conditions générales du contrat de licence, puis tapez sur [J'accepte].

L'écran de configuration initiale s'ouvre.

 $5$  Tapez sur  $\boxed{1}$ .

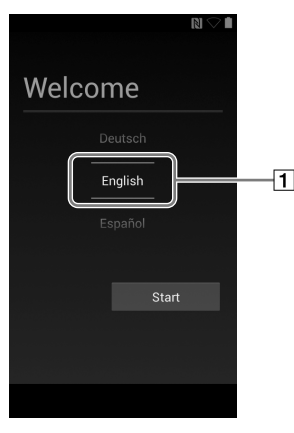

Les écrans et les illustrations sont uniquement fournis à titre de référence et peuvent différer du produit ou de l'écran réel.

## **Pièces et commandes**

# **SONY**

Il suffit de toucher (taper sur) les icônes, les éléments, etc., situés sur l'écran pour utiliser votre Walkman.

## $\lfloor 2 \rfloor$  Microphone intégré

## $\boxed{3}$  Prise pour écouteurs

Enfoncez la fiche des écouteurs jusqu'au fond. Si les écouteurs ne sont pas correctement raccordés, le son venant des écouteurs peut être affaibli. Aucun son n'est émis par les écouteurs raccordés à la prise pour écouteurs lorsqu'une connexion Bluetooth est active. Mettez fin à la connexion Bluetooth.

#### $|4|$  Prise WM-PORT

Raccordez le câble USB (fourni) ou les autres accessoires qui prennent en charge le WM-PORT (non fourni).

#### $\overline{5}$  Témoin d'accès

Le témoin d'accès est situé sous le cache de l'emplacement de la carte microSD.

## Emplacement de la carte microSD

L'emplacement de la carte microSD est situé sous le cache de l'emplacement de la carte microSD. Ouvrez le cache avant d'insérer une carte microSD (non fournie). Insérez une carte microSD jusqu'au clic d'enclenchement pour augmenter la mémoire disponible de votre Walkman.

## Cache de l'emplacement de la carte microSD

## $\boxed{8}$  Antenne intégrée

Les antennes Wi-Fi, Bluetooth et GPS sont intégrées.

## $\boxed{9}$  Touche  $\circlearrowright$  (Alimentation)/verrouillage d'écran

Appuyez sur la touche volume « + » pour augmenter le volume et sur la touche volume « – » pour baisser le volume.

Il existe un point tactile à côté de la touche « + ». Il facilite l'utilisation de la touche.

## $|11|$  Touche  $\blacktriangleright\blacktriangleright$ I (Suivant)

Accède à la chanson suivante, au chapitre suivant d'une vidéo ou à une scène située 5 minutes plus tard. Si vous appuyez de manière prolongée sur la touche, les chansons ou les vidéos avancent rapidement.

## $|12|$  Touche  $\blacktriangleright$ II (Lecture/Pause)

Lit des chansons ou des vidéos ou les met en pause. La touche comporte un point tactile. Il facilite l'utilisation de la touche.

## $|13|$  Touche  $\blacktriangleleft$  (Précédent)

Accède à la chanson précédente (ou actuelle), au chapitre précédent d'une vidéo ou à une scène située 5 minutes avant. Si vous appuyez de manière prolongée sur la touche, les chansons ou les vidéos reculent rapidement.

Permet de fixer une dragonne (non fournie).

Touchez un périphérique audio Bluetooth équipé de la fonctionnalité NFC au niveau de cette marque.

## **8** Réglez la connexion Wi-Fi, le compte  $G$ oogle $^{TM}$  ainsi que la date et l'heure, etc., en suivant les instructions à l'écran.

## ነど Conseil

# **Installation et lecture du Guide d'aide**

Installez le « Guide d'aide » sur votre ordinateur. Il décrit les opérations de base de votre Walkman, contient l'URL du site Internet d'assistance client et explique comment transférer du contenu, comme de la musique, sur le Walkman.

- 1 **Raccordez votre Walkman à un ordinateur allumé.**
- 2 **Assurez-vous que [Mémoire de stockage USB activée] est affiché à l'écran.**

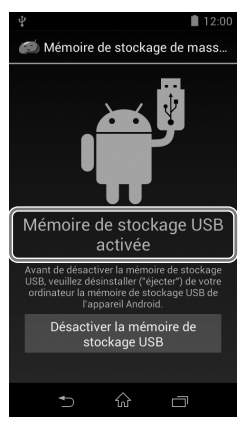

## ์ ัู Conseil

- ˎ Si [Connecté par USB] est affiché, tapez sur [Activer la mémoire de stockage USB].
- 3 **Ouvrez les dossiers suivants et double-cliquez sur le fichier exécutable sur votre Walkman.**
	- ˎ Windows 7 ou version précédente : [Démarrer] [Ordinateur] [WALKMAN] – [FOR\_WINDOWS] – [Help\_Guide\_Installer(.exe)].
	- Windows 8 : [écran d'accueil] [Bureau] [Explorateur de fichiers] – [Ordinateur] – [WALKMAN] – [FOR\_WINDOWS] – [Help\_Guide\_ Installer(.exe)].
	- Windows 8.1 : [Bureau] [Explorateur de fichiers] [Ce PC] [WALKMAN] – [FOR\_WINDOWS] – [Help\_Guide\_Installer(.exe)].
	- Mac : [Finder] [WALKMAN] [FOR\_MAC] [Help\_Guide\_Installer for mac].
- 4 **Suivez les instructions à l'écran pour terminer l'installation.**
- 5 **Pour lire ce Guide d'aide, double-cliquez sur le raccourci ou sur l'icône d'alias générée sur votre ordinateur.**

# **Guide de démarrage**

NW-ZX2

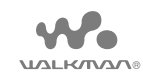

#### **À propos des manuels**

Pour consulter les informations détaillées sur le WALKMAN®, vous pouvez accéder au Guide d'aide sur Internet. http://rd1.sony.net/help/dmp/nwzx2/h\_ww/

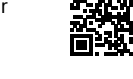

Bien que la navigation soit gratuite, des frais de communication peuvent vous être facturés par votre opérateur.

En ce qui concerne le fonctionnement de base, l'URL du site d'assistance client et les Informations importantes, référez-vous à la section « Installation et lecture du Guide d'aide » de ce manuel.

 $(1)$ 

 $|14|$  Orifice de la dragonne

## 15 Marque N

## **Méthode d'utilisation du Guide d'aide sur votre Walkman**

Lorsque vous accédez à Internet, vous pouvez consulter la version complète du Guide d'aide sur le Web depuis votre Walkman.

**1** Tapez sur **d**epuis l'écran d'accueil, puis sur [Guide d'aide].

# **Dépannage**

Si votre Walkman ne fonctionne pas normalement, reportez-vous aux instructions suivantes pour résoudre le problème.

- 1 **Recherchez les symptômes correspondant à votre problème dans la section « Dépannage » du Guide d'aide (document HTML), puis essayez de recourir aux solutions conseillées.**
- 2 **Raccordez votre Walkman à votre ordinateur pour charger la batterie.**
- 3 **Appuyez de manière prolongée sur la touche pendant environ 8 secondes.**

## **2** Faites glisser **e** en dehors du cercle.

Votre Walkman est alors déverrouillé et l'écran d'accueil s'affiche. Pour éteindre l'écran, appuyez de nouveau sur la touche  $(1)$ .

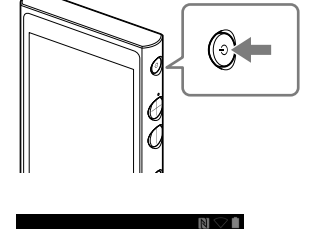

 $2:00$ 

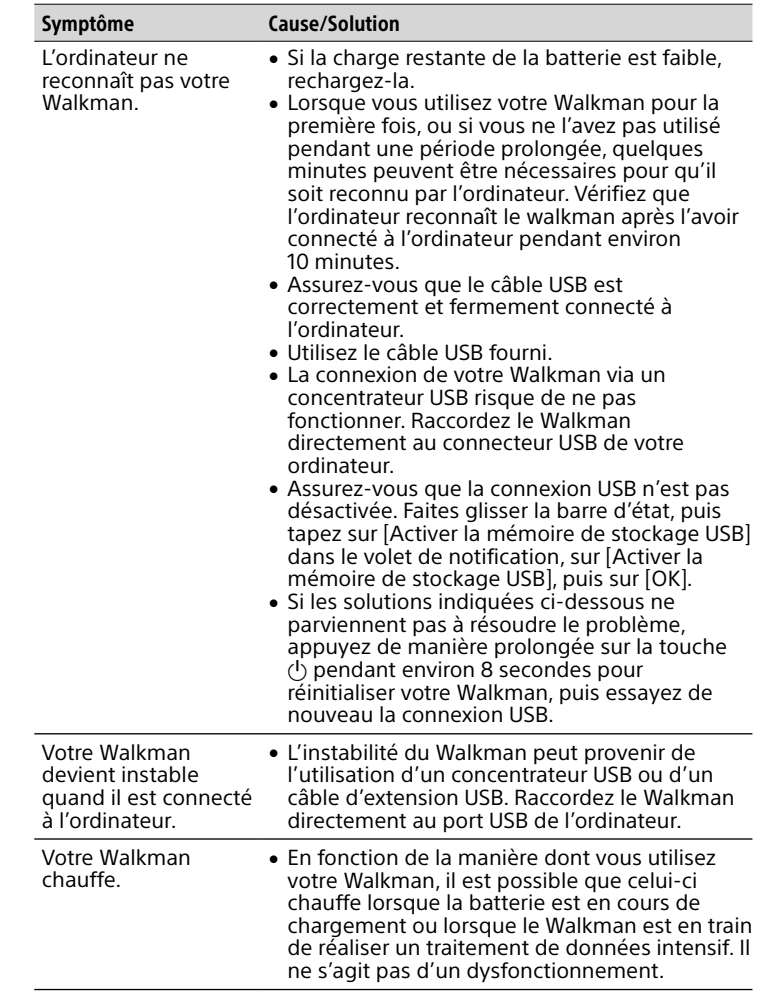

 $|3|$  Raccourcis d'application Démarre une application.

 $|4|$  Raccourci [Lecteur de musique] Permet de lire des fichiers de musique transférés par Media Go ou par glisser-déposer.

 $\sqrt{5}$  Raccourci [Réglage du son] Démarre l'application de réglage du son.

 $|6|$  Apps Affiche l'ensemble de vos applications et widgets.

## **Mise sous/hors tension de votre Walkman**

Mettez votre Walkman hors tension lorsque vous ne l'utilisez pas pendant une période prolongée.

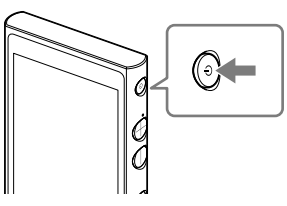

- **1** Appuyez sur la touche  $\circlearrowright$  pour mettre votre Walkman sous tension. Appuyez de manière prolongée sur la touche  $\bigcirc$  pour mettre votre Walkman hors tension.
- **2** Lorsque vous mettez votre Walkman hors tension, tapez sur  $\left[\circlearrowleft\right]$  éteindre] – [OK].

## **Allumage/extinction de l'écran**

L'écran s'éteint automatiquement si aucune opération n'est effectuée pendant une certaine durée.

**1** Appuyez sur la touche  $\overline{(\cdot)}$ L'écran de verrouillage s'affiche.

# **Utilisation de l'écran tactile**

L'écran de votre Walkman fonctionne au toucher. Vous pouvez faire fonctionner votre Walkman à l'aide de gestes tels que le tapotement, la frappe et le défilement de l'écran. Pour plus d'informations, consultez le Guide d'aide.

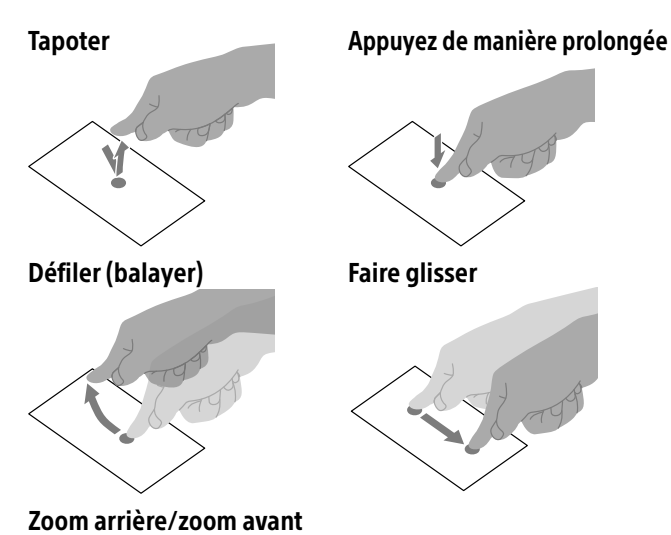

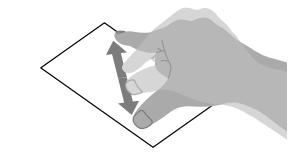

# **Écran d'accueil**

L'écran d'accueil s'affiche en tapant sur la touche  $\hat{\omega}$ .

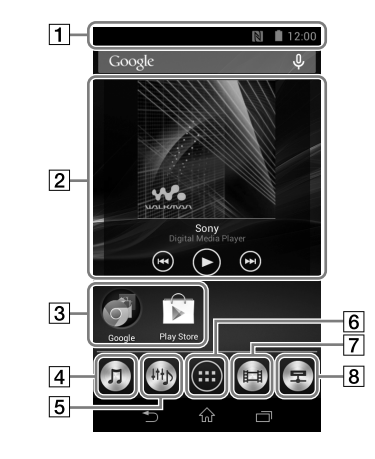

## Barre d'état

Affiche l'état de votre Walkman et les notifications.

Widget [Lecteur de musique] Permet de lire la musique.

Raccourci [Lecteur vidéo] Démarre le lecteur vidéo.

8 Raccourci [DLNA] Démarre l'application DLNA

# **Spécifications**

Durée de démarrage à partir de la condition de batterie vide Environ 10 minutes Température d'utilisation de la batterie 5 °C à 35 °C (41 °F à 95 °F)

# **Précautions**

À la première utilisation de votre Walkman, vous devez accepter le Contrat de licence utilisateur final. Pour les lire à nouveau plus tard, faites un mouvement de balayage vers le bas sur la barre d'état et tapez sur  $\overline{R}$  |  $\overline{C}$ | [PARAMÈTRES] –  $\overline{[O]}$  À propos de l'appareil] – [Informations] légales] – [Sony EULA].

#### **Informations sur les lois et marques commerciales**

- ˎPour obtenir des informations sur la législation, les réglementations et les droits relatifs aux marques commerciales, reportez-vous à la rubrique « Informations importantes » qui accompagne le logiciel fourni. Afin de pouvoir la lire, vous devez installer le logiciel fourni sur votre ordinateur.
- ˎ Google, Android et les autres marques sont des marques de Google Inc.
- ˎ Le robot Android est reproduit ou modifié à partir de travaux créés et partagés par Google, et utilisés conformément aux conditions décrites dans la licence d'attribution Creative Commons 3.0.

#### **Remarque sur les écouteurs**

- ˎ Eviter de faire fonctionner l'appareil à un niveau sonore tel qu'il serait préjudiciable à votre sens de l'ouïe.
- ˎ A volume élevé, les sons en provenance de l'extérieur peuvent être inaudibles. Eviter d'écouter avec cet appareil dans des situations où le sens de l'ouïe ne doit pas être altéré, en voiture ou à bicyclette par exemple.
- ˎ Comme les écouteurs sont de type ouvert, les sons sont audibles de l'extérieur. Veillez à ne pas déranger votre entourage.

Merci de ne pas utiliser la fonction Wi-Fi 5 Ghz en extérieur. L'utilisation de cette fonction est proscrite par la loi dans certains pays/ certaines zones.

La conception et les spécifications sont sujettes à modification sans préavis.